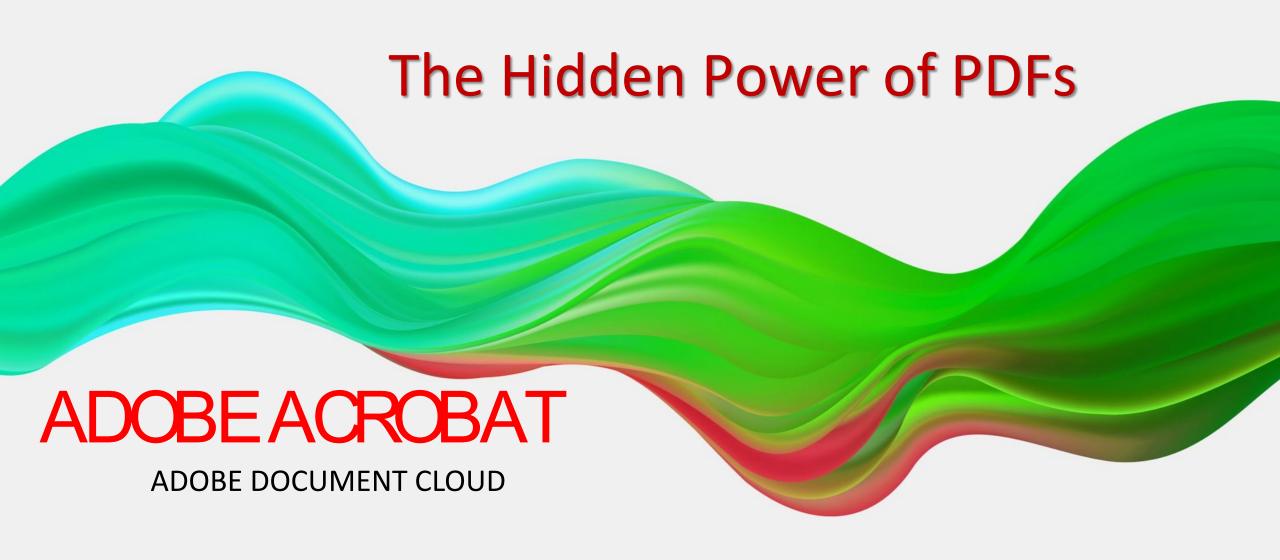

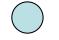

#### **OVERVIEW**

- Part 1: Adobe Creative Cloud Download page
- Part 2: Using Acrobat Remotely (Adobe Document Cloud)
  - Cloud storage
  - Adobe Acrobat DC tools online (You cannot edit PDFs with Adobe Acrobat PDF Pack. You need Acrobat DC to edit PDFs.)
- Part 3: Adobe Sign
- Part 4: Adobe Scan (Available only on the phone)

#### What can I do with Acrobat DC?

- Convert:
  - Word, Excel, PPT, JPG, HTML to PDF
  - PDF to Word, PPT, Excel, JPG
  - Compress PDF (reduce in size)
  - Print to PDF
- Edit:
  - Edit PDF, Add Comment, Recognize Text, Combine Files, Reorder Pages, Delete Pages,
     Rotate Pages, Crop Pages, Split PDF
- Share:
  - Share, Send for Comments, Protect, Unlock, Compare
- Sign:
  - Request Signature, Fill & Sign, Prepare a Form

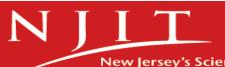

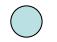

#### **Part 1: Adobe Creative Cloud Download**

### https://ist.njit.edu/adobe-creative-cloud

- Adobe Creative Cloud is available to faculty, staff using single sign-on (SAML) authentication.
- Some of the most commonly used application and apps are: Acrobat DC, Photoshop and Photoshop Express app, Illustrator, Dreamweaver, Adobe Scan app.
- Before you install Adobe products you should install Adobe Creative Cloud manager.

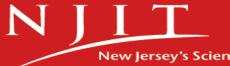

# Steps to log in...

- 1. Go to <a href="http://www.adobe.com">http://www.adobe.com</a>
- 2. Click on the "Sign In" link.
- 3. Type your <a href="UCID@njit.edu">UCID@njit.edu</a> and click "Continue".
- 4. Choose "Company or School Account".
- 5. You will be redirected to the NJIT login page. Use your UCID and UCID password to log in.

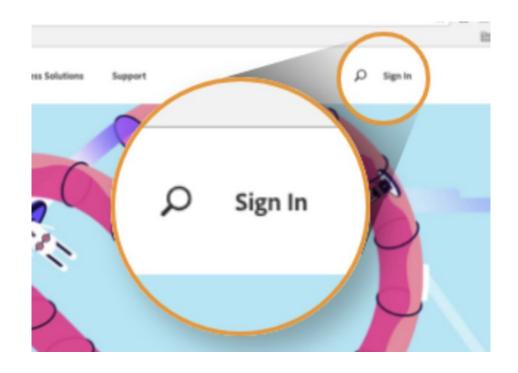

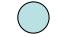

### Go to Adobe...

### **Adobe Creative Cloud Welcome Page**

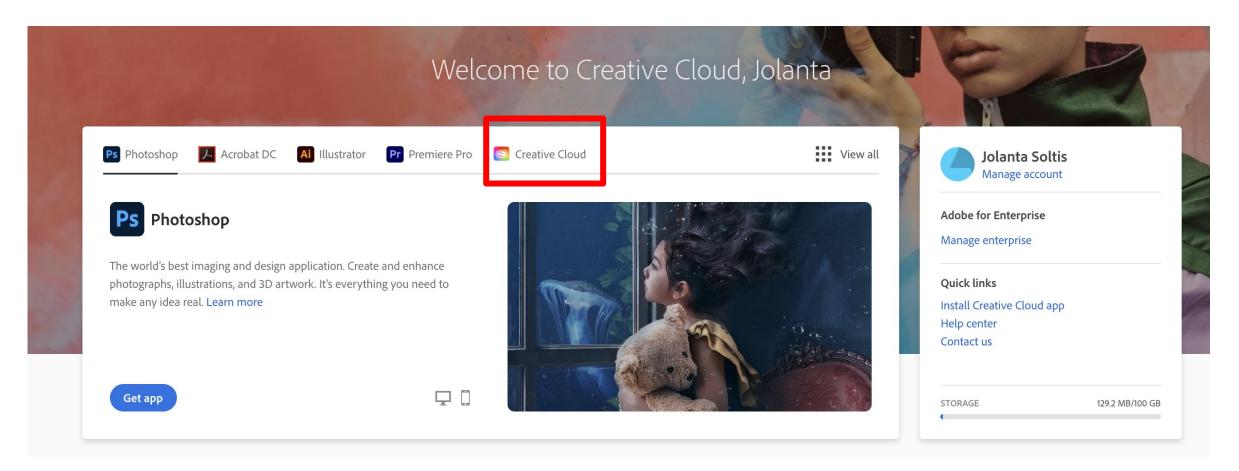

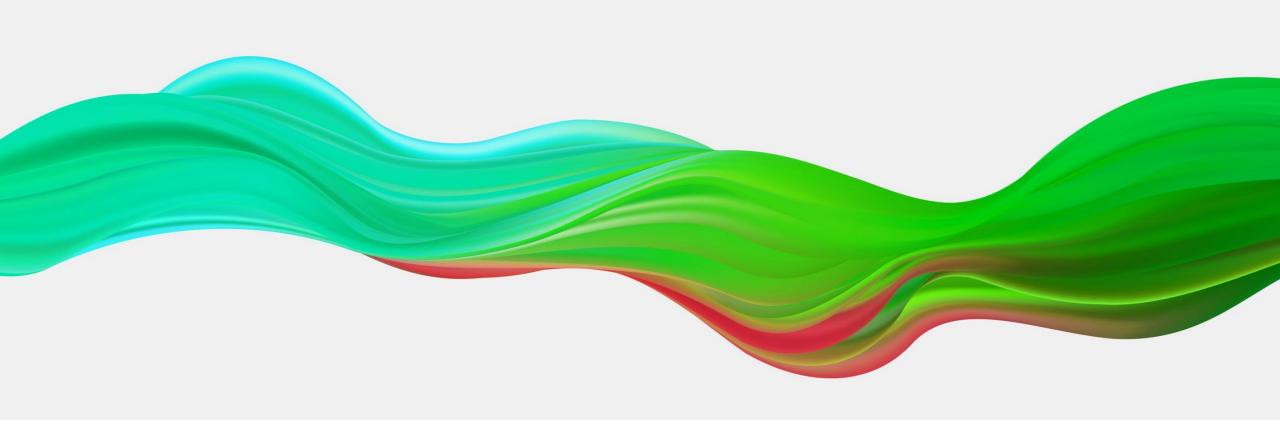

## **QUESTIONS?**

### What can you do with Acrobat DC online?

- Export PDF to other formats
- Edit using Adobe Acrobat DC desktop
- Organize pages
- Share
- Compress PDF
- Combine files
- Create a Template (Adobe Sign)
- PDF to JPG
- Request Signature(Adobe Sign)

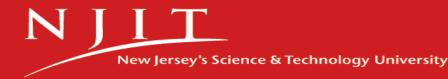

#### Part 2: Acrobat Online

### Go to Adobe...

View all

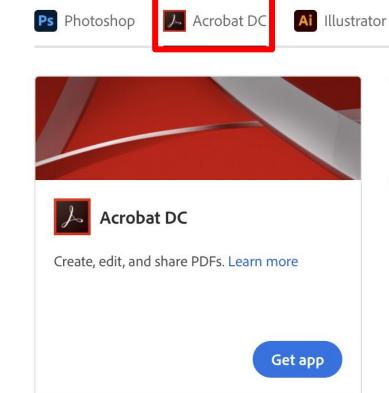

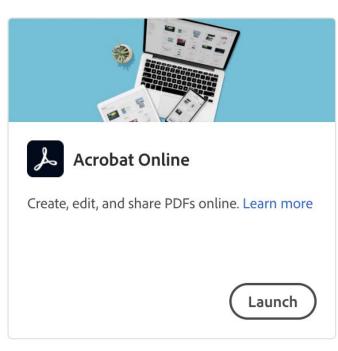

Creative Cloud

**Pr** Premiere Pro

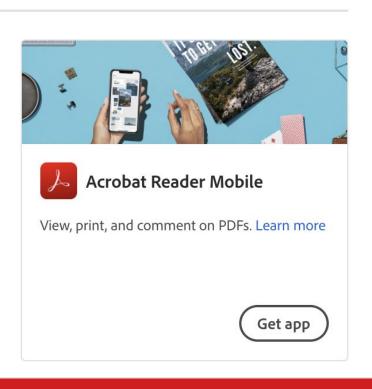

### **ADOBE DOCUMENT CLOUD**

### Go to Adobe...

https://documentcloud.adobe.com/

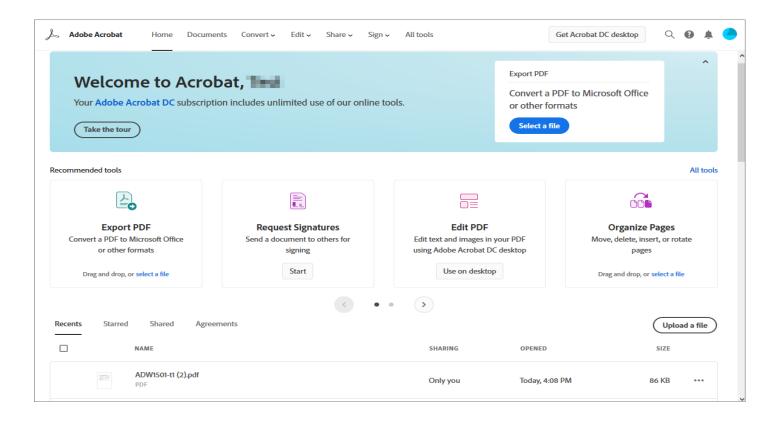

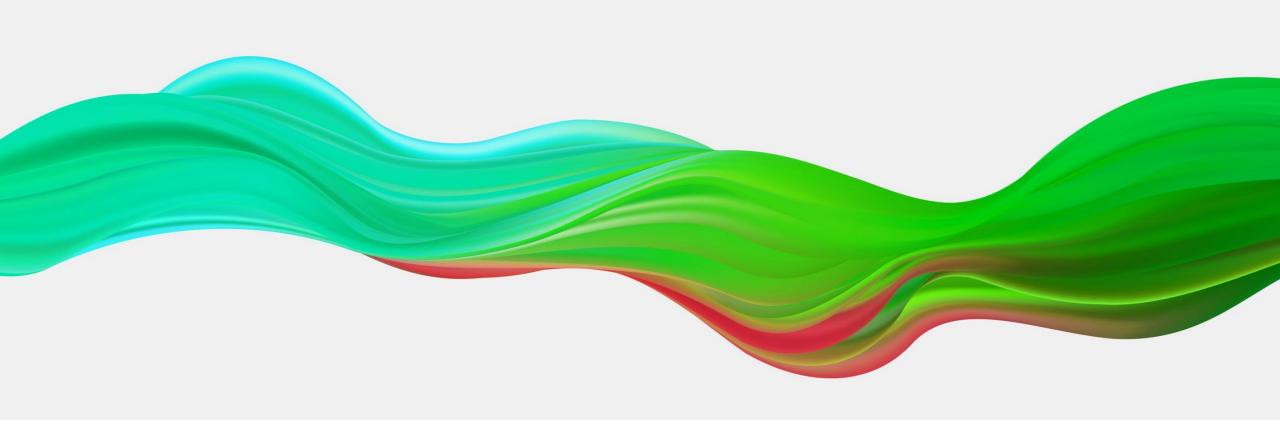

## **QUESTIONS?**

### **Adobe Sign - Video**

https://na1.documents.adobe.com/account/homeJS

- <u>Send document to sign</u> (Video)
  - To a single recipient
  - To multiple recipients
- Create a reusable template (Video)

Do more with Adobe Sign

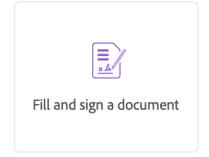

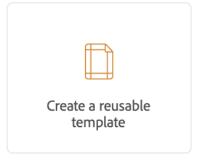

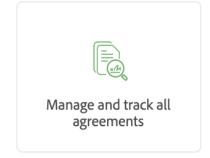

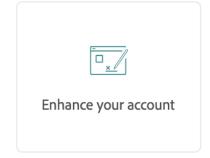

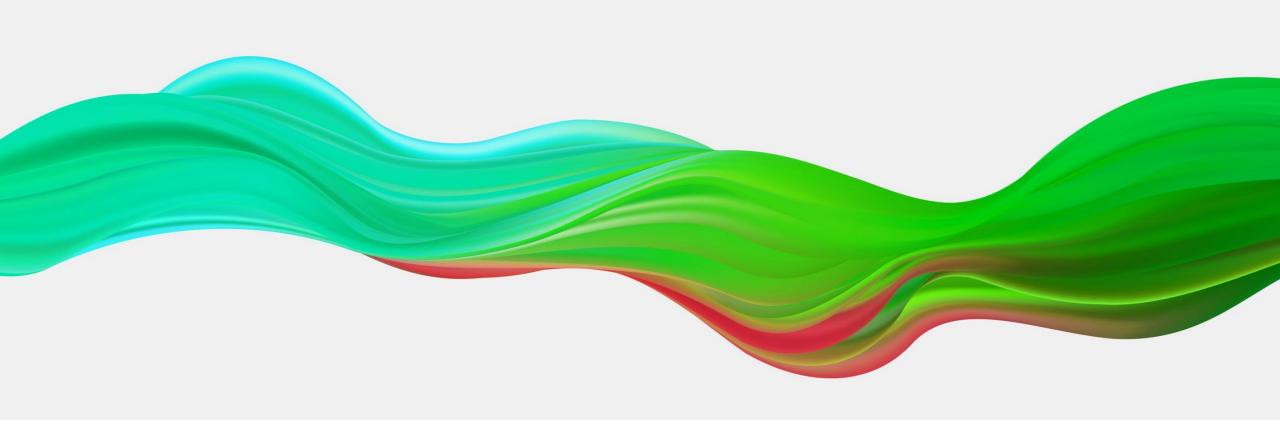

## **QUESTIONS?**

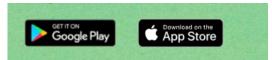

### **Adobe Scan**

- Easily capture and convert documents, forms and business cards into a high-quality Adobe PDFs.
- Adobe Scan identifies and sharpens handwritten or printed text, while removing elements you don't want, like glare and shadow.
- Open the scanned PDF in <u>Acrobat Reader</u> to make notes and comments and review with your team.
- Use Adobe Scan to turn paper forms into interactive digital documents you can easily fill out, sign and share.
- More about Adobe Scan...

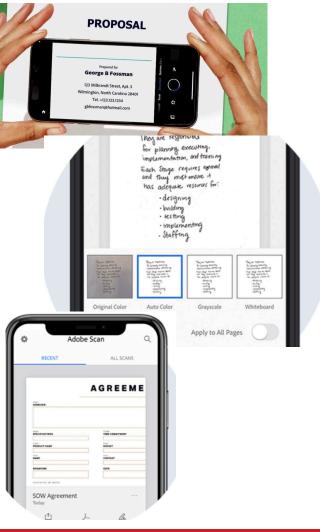

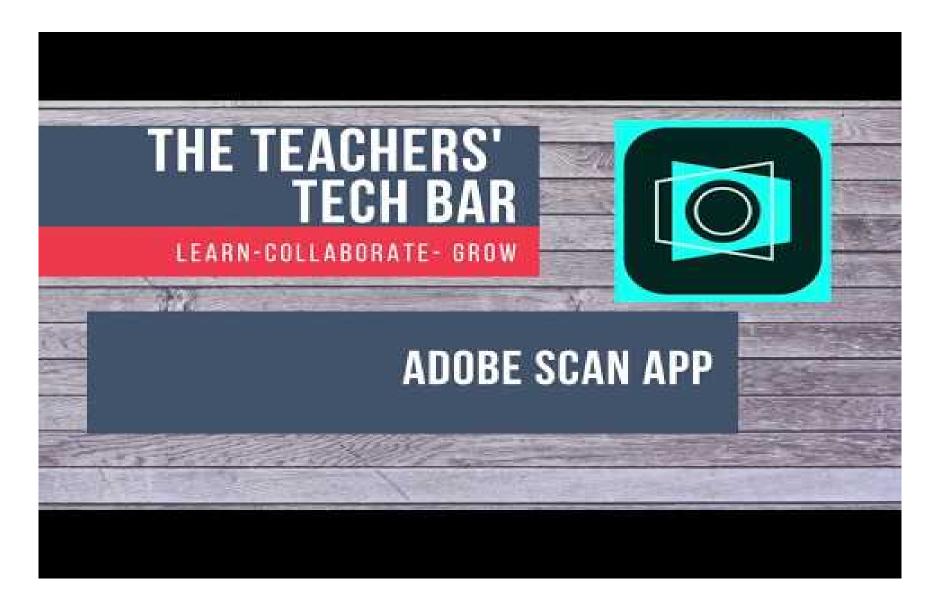

#### Resources

- Adobe Acrobat: download, insall, and use.
- Get started...
- Where are my files?
- Adobe Sign tutorials
- Get a signature in person using mobile app.
- Create a web form.

#### Get started with the Web apps and services

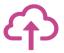

**Upload Files**: Easily upload files in Document Cloud and manage them from your computer or mobile device. Learn more >

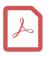

**Create PDF**: Convert Microsoft Word, Excel, PowerPoint, and other file formats to PDFs. Learn more >

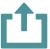

Share PDFs for viewing: Quickly share a link to a PDF document with others for viewing.

Learn More >

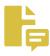

Share PDFs for review: Quickly share a link to a PDF document with others for review. Learn More >

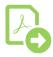

**Export PDF**: Convert PDFs into editable Word, Excel, or PowerPoint files. Learn More >

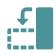

**Organize Pages**: Rotate, move, delete, or renumber pages in a PDF. Learn More >

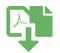

**Combine Files**: Combine multiple file types to a single PDF. Learn More >

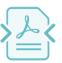

**Compress PDF**: Reduce the size of your PDF file. Learn More >

#### What is next...

- Hands on workshop on:
  - Adobe Acrobat/Adobe Online
  - Adobe Sign/Forms

We will use Breakout Rooms to practice and connect together for questions.